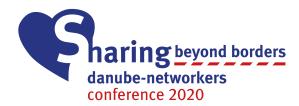

#### Zoom Instructions for Participants

Sharing beyond borders: Danube-Networkers Conference 2020

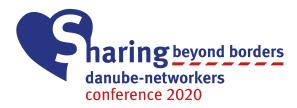

#### Overview

- 1. Tips to resolve issues by yourself
- 2. Zoom Instructions for muting yourself
- 3. Translations/Interpretations with Zoom
- 4. Using Q&A (questions and answers)

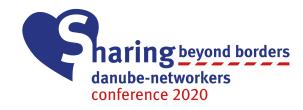

#### 1. Tips to resolve issues by yourself

- Restart Zoom
- Restart your device
- Try connecting to the internet via cable
- Try using another device or Internet browser

You can always send us an E-Mail to get help.

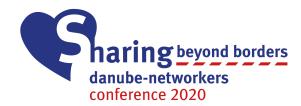

# 2. Zoom Instructions for muting yourself

Only for the workshops and the social evening

## Why you should turn your microphone off

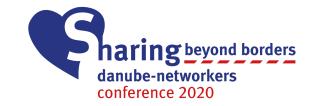

- Avoiding annoying background noises, for others
- Not accidentally disturbing the speaker
- Easier to know who is talking

Start Video

Join Audio

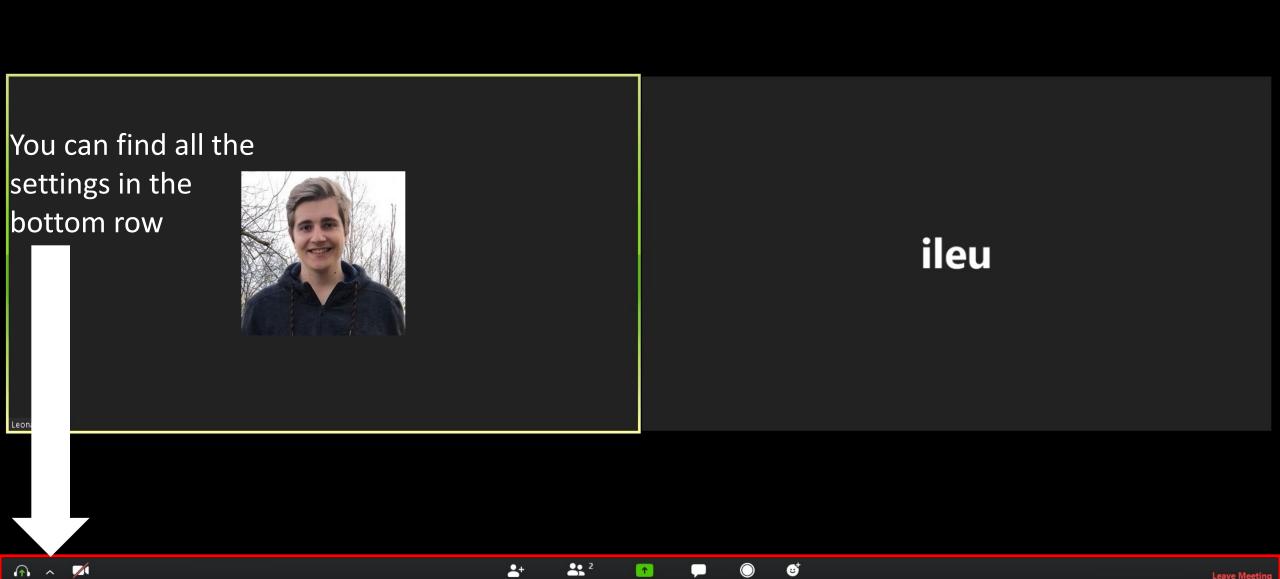

Chat

Share Screen

Participants

Reaction

Record

Leave Meetin

## Turning the microphone and camera on/off

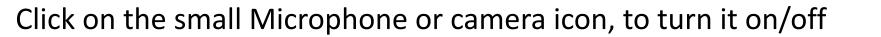

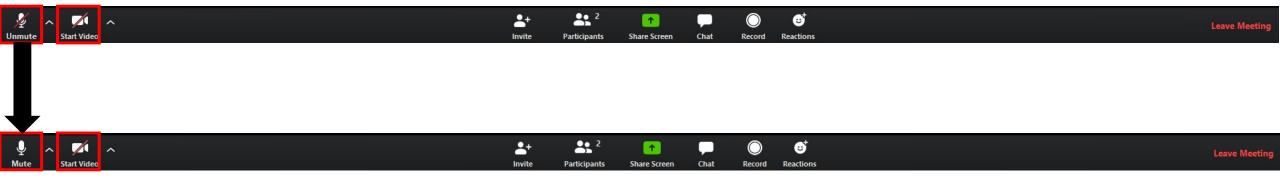

haring beyond borders

danube-networkers conference 2020

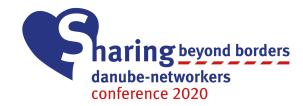

#### Remember to turn your microphone back on once you want to speak

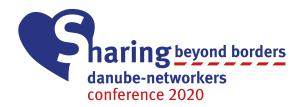

## 3. Translations/Interpretations with Zoom

Only works for Windows and Mac

#### 1. Join the Zoom Meeting through the E-Mail we sent you

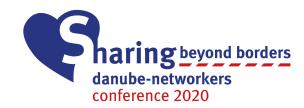

#### Join Zoom Meeting https://us04web.zoom.us/j/175852325?pwd=dVFBSVNLNnpTdEITb3kzSjQwUWhXQT09

Meeting ID: 175 852 325 Password: 674712

If you want to listen to another language than english, please join through a current version of the Zoom program/app!

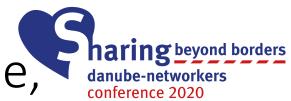

### 2. Click on "Interpretation" (if not available, make sure the Host offers translations)

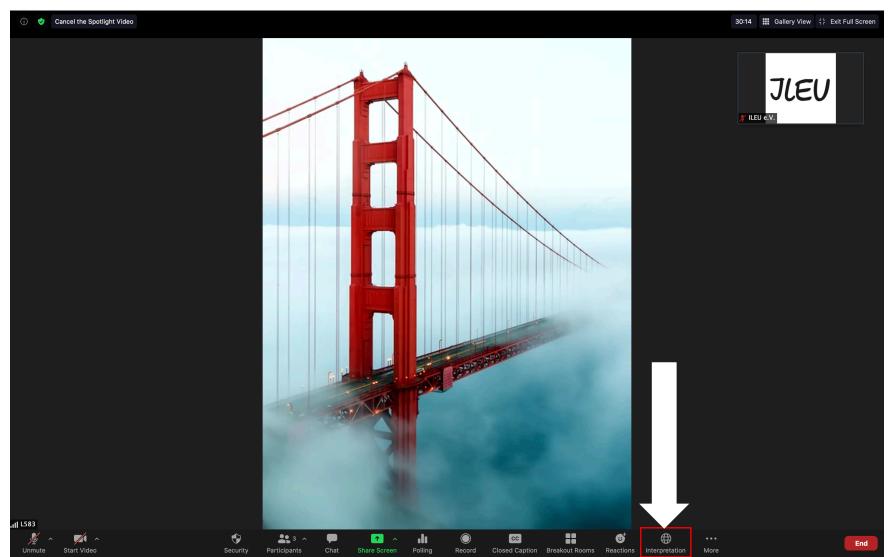

**3. Choose your language in the list** (since there's only a few languages, your language might be under antother languages name! Ask the Host)

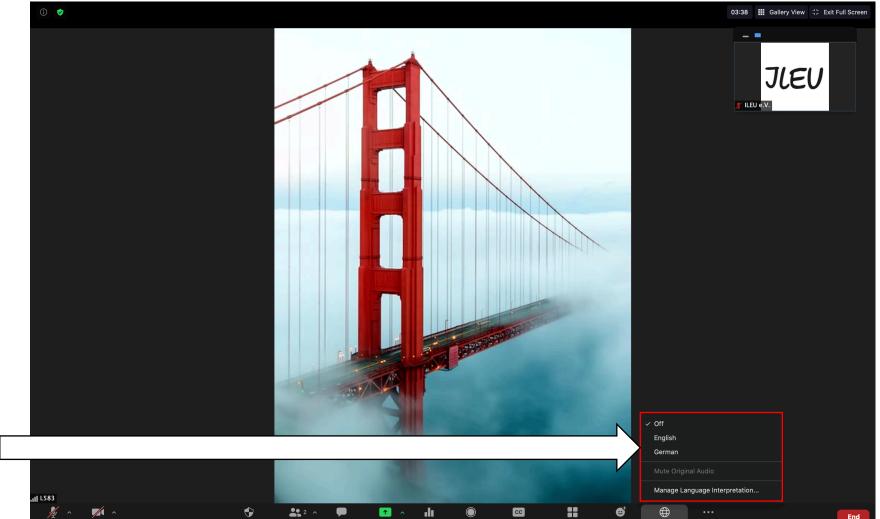

You can find the german translation at german, bulgarian at spanish and romanian at portugese

## The language you chose should now be in the bottom row

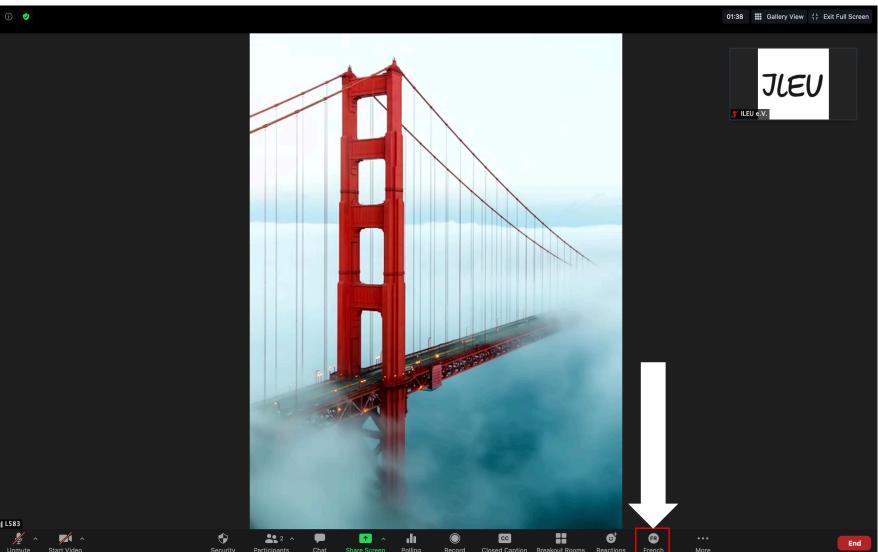

danube-networkers conference 2020

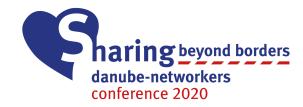

#### You can now hear the Translator

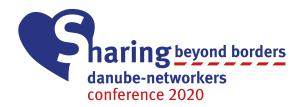

# 4. Using Q&A (questions and answers)

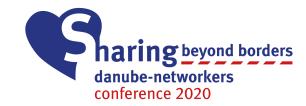

#### Click on the Q&A icon in the bottom bar

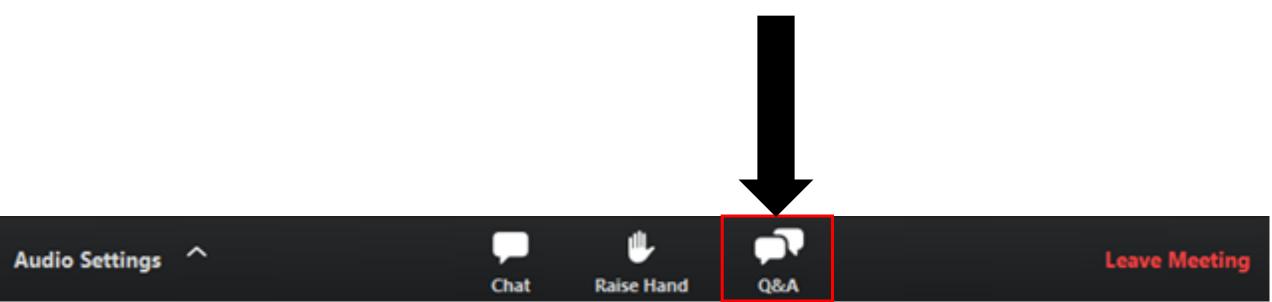

| Q&A All questions (1) My questions                 | <b>Contracting</b> beyond borders<br>danube-networkers<br>conference 2020 |
|----------------------------------------------------|---------------------------------------------------------------------------|
| Lee 01:54 PM<br>Will there be a follow-up session? | You can see other<br>questions up here!                                   |
|                                                    |                                                                           |
|                                                    |                                                                           |
|                                                    | Type your question in the                                                 |
| Type your question here                            | box at the bottom of this window                                          |

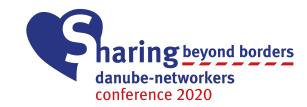

#### The Host will either answer your question live, or through a message